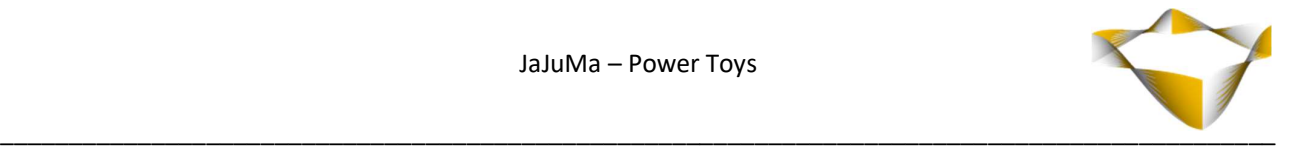

# JaJuMa

Power Toys

11/2023

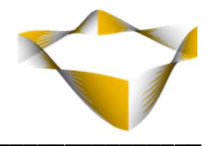

# **Table of Contents**

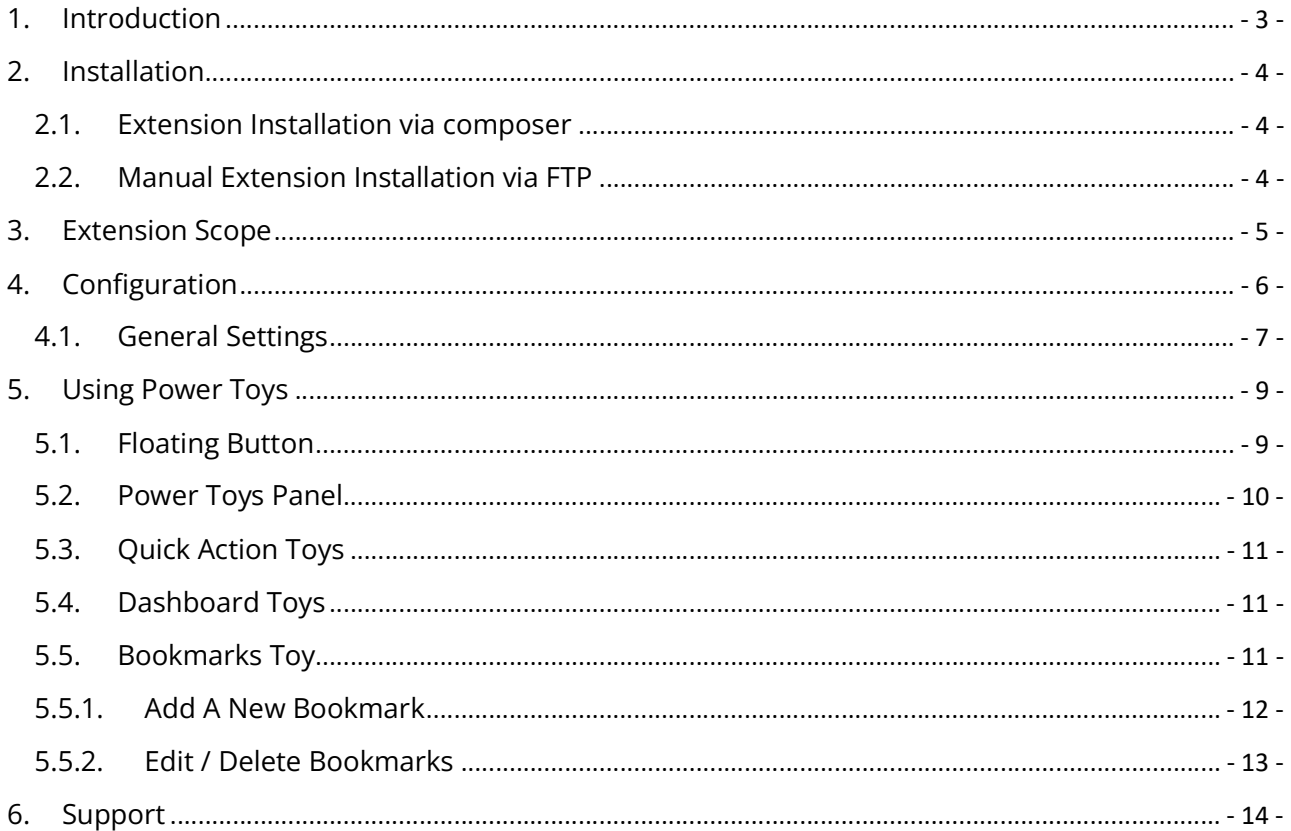

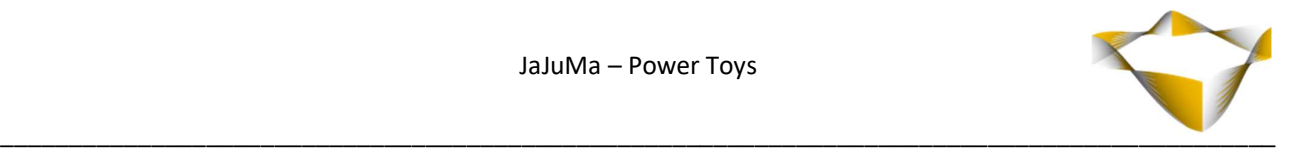

# 1. Introduction

JaJuMa Power Toys for Magento 2 by [JaJuMa](https://www.jajuma.de/en) is a framework for tools and helpers for Magento Admins to tune and streamline their Magento experience for greater productivity.

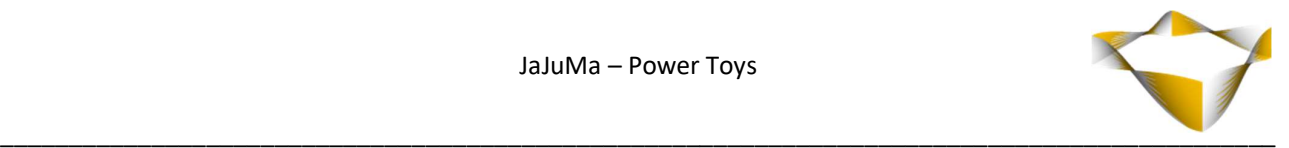

# 2. Installation

For installing the extension, follow installation process as with any Magento Extension.

#### 2.1. Extension Installation via composer

For installing the extension via composer, follow installation process as with any Magento Extension from Magento Marketplace.

See: https://devdocs.magento.com/extensions/install/

## 2.2. Manual Extension Installation via FTP

For manual installation by FTP, please follow these steps:

#### Before Installing

- 1. We recommend you to duplicate your live store on a staging/test site and try installation on your staging/test site before deploying to your live store
- 2. Backup Magento files and the store database

Please Note: It's very important to backup all themes and extensions in Magento before installation, especially when you are working on a live server. We strongly recommend you to do not skip this step.

#### Upload the Extension

- 1. Log into your hosting space via a FTP client (e. g. FileZilla, WinSCP, cuteFtp)
- 2. Create Folder: <magentoroot>/app/code/Jajuma/PowerToys
- 3. Unzip extension package and upload files into: <magentoroot>/app/code/Jajuma/PowerToys
- 4. Enter and run the following commands at the command line:

php bin/magento setup:upgrade php bin/magento setup:static-content:deploy

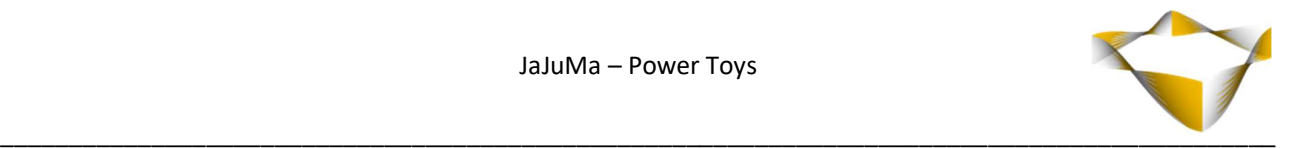

# 3. Extension Scope

JaJuMa Power Toys provides the core framework for JaJuMa Power Toys:

- "Assistive Touch" inspired floating button to show/hide the Power Toys panel. Can be easily positioned by drag'n'drop on left or right edge of the screen without overlapping other UI elements.
- Power Toys panel
	- o is available in Magento Backend and Frontend (while logged in as Admin only)
	- o has a sort mode for sorting toys by drag'n'drop
	- o comes with light mode and dark mode
- Supports 3 types of toys:
	- o Quick Actions Toys Allow performing Magento admin actions or provide additional inputs and features via popup by simple click on a button (each as separate module)
	- o Dashboard Toys Display information and KPIs collected from Magento or APIs
		- (each as separate module)
	- o Bookmark Toy Allow to set bookmarks to frequently used Magento Backend/Frontend URLs (included in this module)
- Build with performance in mind, avoiding negative impact on page load times as
	- much as possible
- Build with developers in mind, create your own toys with ease...

#### NOTE:

This module only provides the Power Toys Framework functionality and Power Toys Panel as well as the Bookmarks Toy.

For making full use of Power Toys please install the Quick Action / Dashboard Toys you want to use separately.

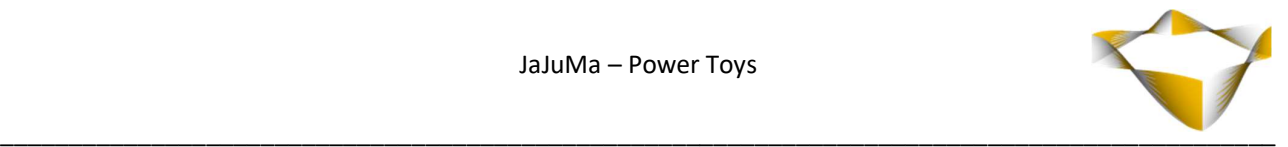

# 4. Configuration

In Magento Backend see

#### JaJuMa -> Power Toys -> Configuration

to enable or disable the extension and configure the extension.

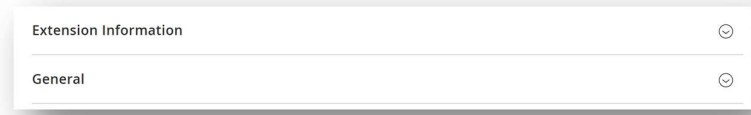

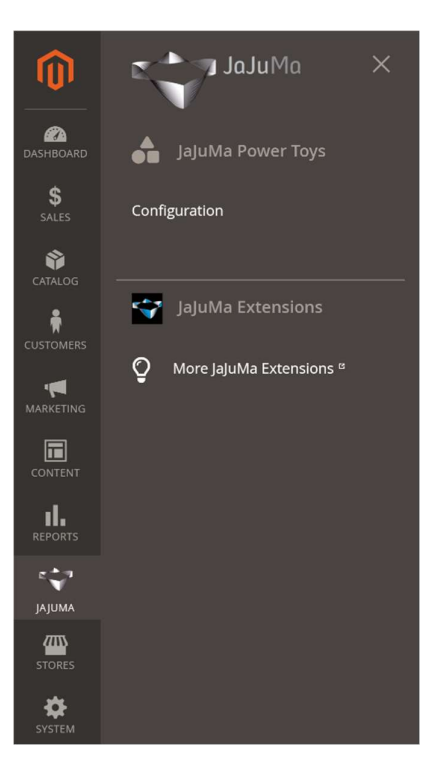

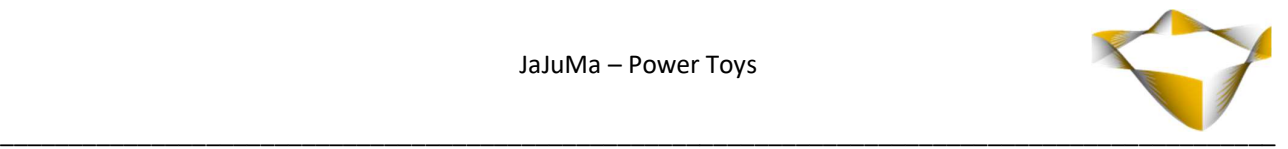

## 4.1. General Settings

The general configurations in

#### JaJuMa -> Power Toys -> Configuration

provide the option to

- Enable/Disable the extension and
- Some general configurations

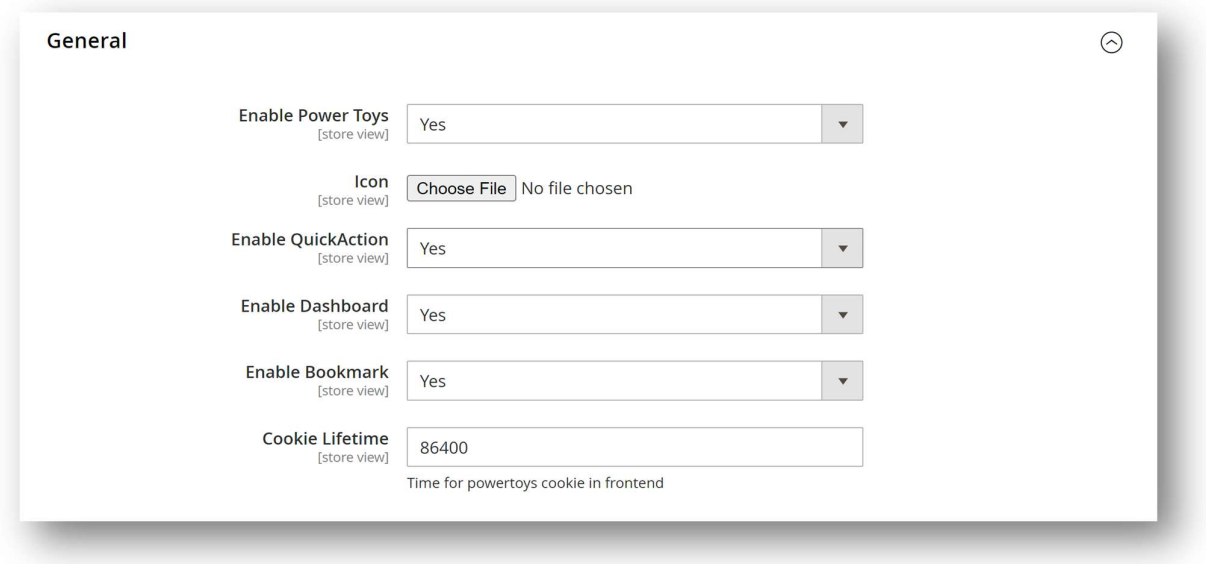

The "Enable Power Toys" dropdown allows you to enable / disable the Power Toys extension:

- $\cdot$  Yes  $\rightarrow$  Power Toys are enabled
- $\bullet$  No  $\rightarrow$  Power Toys are disabled

The Icon file upload allows uploading a custom icon for the floating button.

The "Enable QuickAction" dropdown allows you to enable / disable QuickAction Toys:

- $\rightarrow$  Yes  $\rightarrow$  QuickAction Toys are enabled
- $\bullet$  No  $\rightarrow$  QuickAction Toys disabled

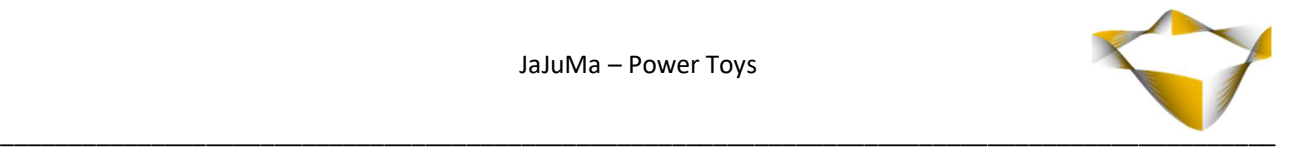

The "Enable Dashboard" dropdown allows you to enable / disable Dashboard Toys:

- $\cdot$  Yes  $\rightarrow$  Dashboard Toys are enabled
- $\bullet$  No  $\rightarrow$  Dashboard Toys are disabled

The "Enable Bookmark" dropdown allows you to enable / disable Bookmark Toy:

- $\bullet$  Yes  $\rightarrow$  Bookmark Toy is enabled
- $\bullet$  No  $\rightarrow$  Bookmark Toy is disabled

The Cookie Lifetime config defines the lifetime for the Power Toys cookie in frontend as value in seconds.

Default value is: 86400  $(= 24h)$ 

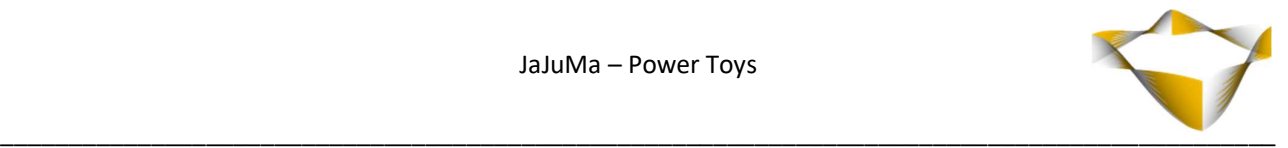

# 5. Using Power Toys

After installing the module, go to

#### JaJuMa -> Power Toys -> Configuration

And enable Power Toys in General settings tab.

## 5.1. Floating Button

When Power Toys module is enabled, the floating Power Toys button will display in backend as well as in frontend (while logged in as admin user).

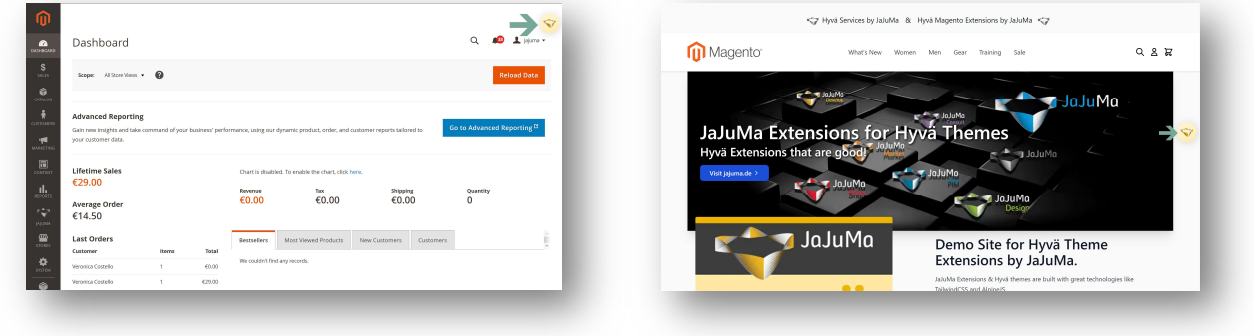

The floating Power Toys button can be positioned by drag'n'drop anywhere on left or right side of your screen. It will snap to the edge of the screen automatically.

A click on the floating Power Toys button opens/closes the Power Toys panel.

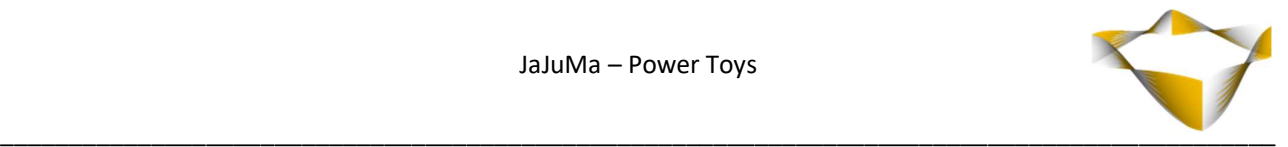

## 5.2. Power Toys Panel

The Power Toys Panel is home for your Power Toys. The panel has 3 sections/rows:

- 1. Section / Row will display any Quick Action Toy installed and enabled (Need to be installed separately) - See section 5.3
- 2. Section / Row will display any Dashboard Toy installed and enabled (Need to be installed separately) – See section 5.4
- 3. Section / Row displays the Bookmark Toy See section 5.5

Additionally, the Power Toy Panel provides

- "Sort Mode" Toggle for enabling/disabling sort mode. When enabled, installed and enabled toys can be sorted by drag'n'drop
- Moon/Sun Icon for switching between Dark Mode and Light Mode
- X-Icon for closing the Panel (The Panel can also be closed by clicking the floating button)

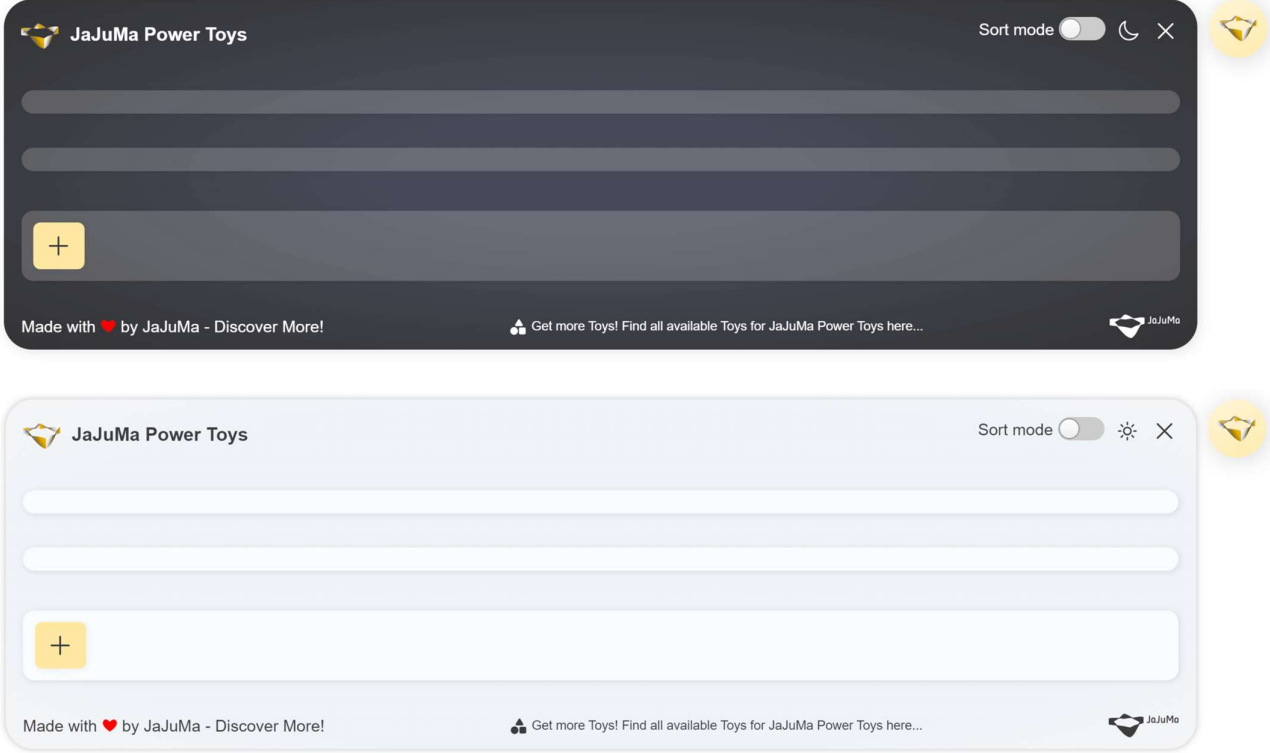

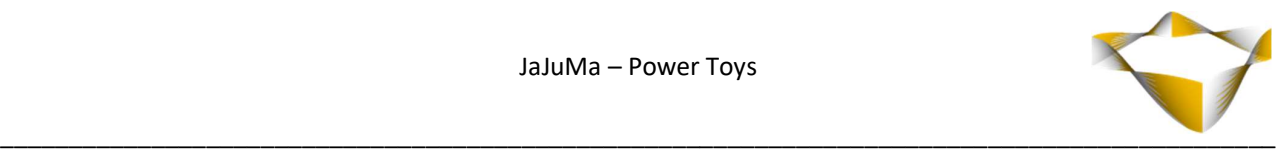

## 5.3. Quick Action Toys

!!! Quick Action Toys need to be installed separately !!!

The 1<sup>st</sup> section/row in Power Toys Panel displays the Quick Action Toys. Once Quick Action Toys are installed and enabled, they will show as buttons in this section.

With Sort Mode toggled, the order of Quick Action Toys can be changed via drag'n'drop.

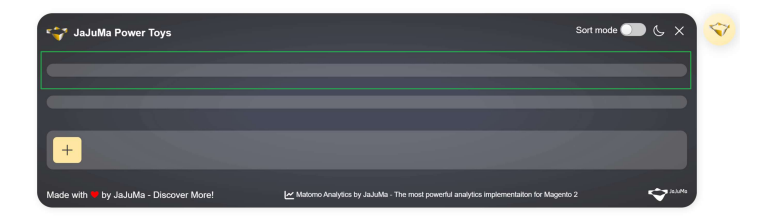

## 5.4. Dashboard Toys

!!! Dashboard Toys need to be installed separately !!!

The 1<sup>st</sup> section/row in Power Toys Panel displays the Dashboard Toys.

Once Dashboard Toys are installed and enabled, they will show in this section.

With Sort Mode toggled, the order of Dashboard Toys can be changed via drag'n'drop.

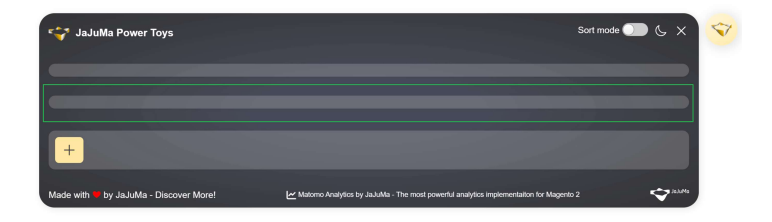

## 5.5. Bookmarks Toy

The 3<sup>rd</sup> section/row in Power Toys Panel is the Bookmarks Toy.

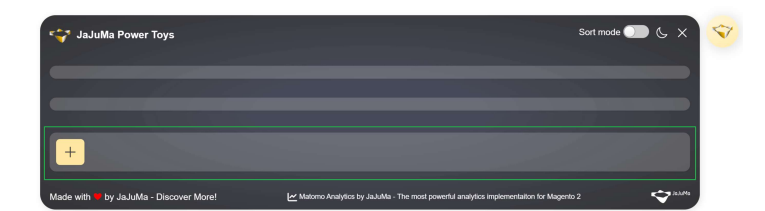

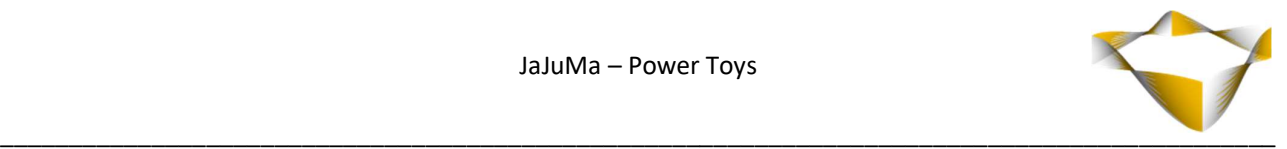

## 5.5.1. Add A New Bookmark

When click on the + - Button a popup opens that allows adding a new Bookmark:

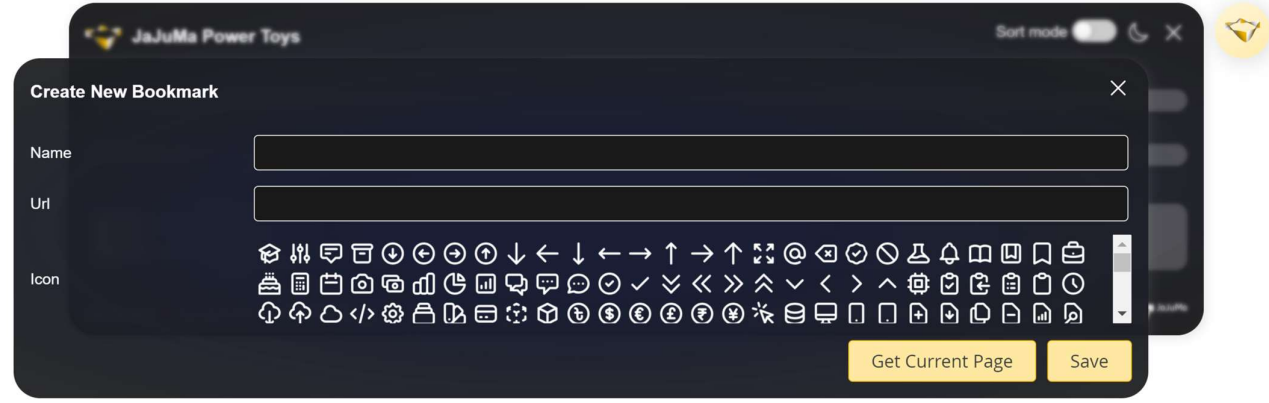

The create new Bookmark popup provides options to configure a Name, URL & Icon for the bookmark.

When click "Get Current Page" Button, the fields Name & URL will be filled automatically from current page. E. g. on create new product screen:

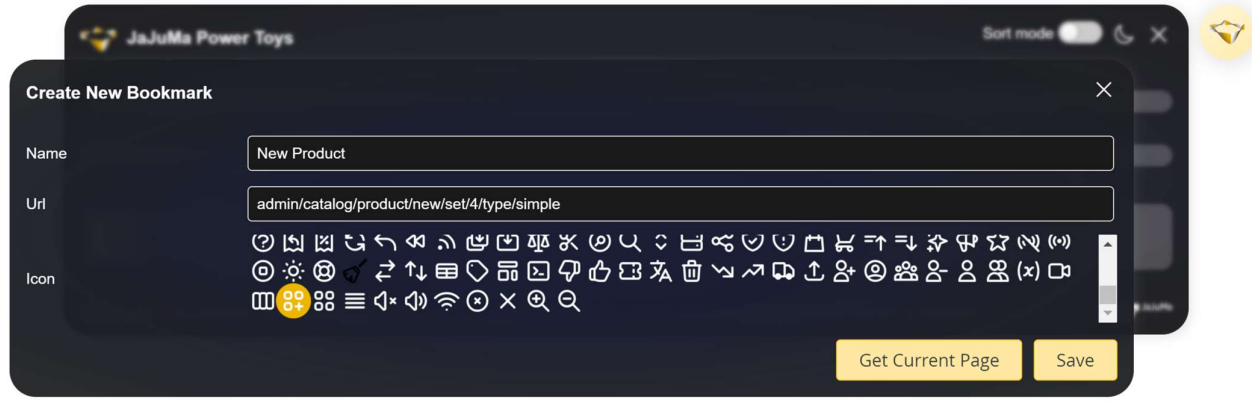

After saving the bookmark it will display like this:

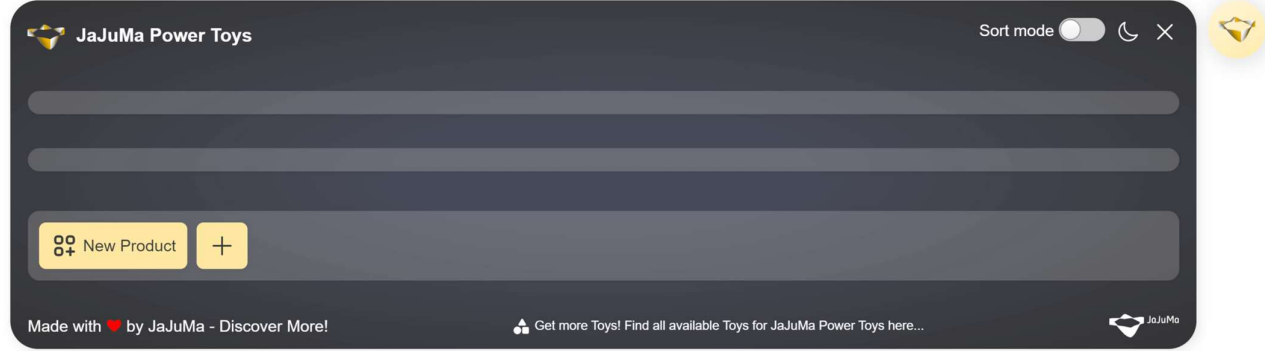

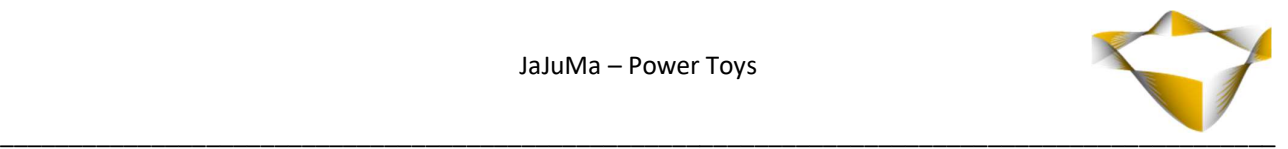

# 5.5.2. Edit / Delete Bookmarks

With Sort Mode toggled, the order of Bookmarks can be changed via drag'n'drop.

Bookmarks can be edited/deleted by right-click on a bookmark.

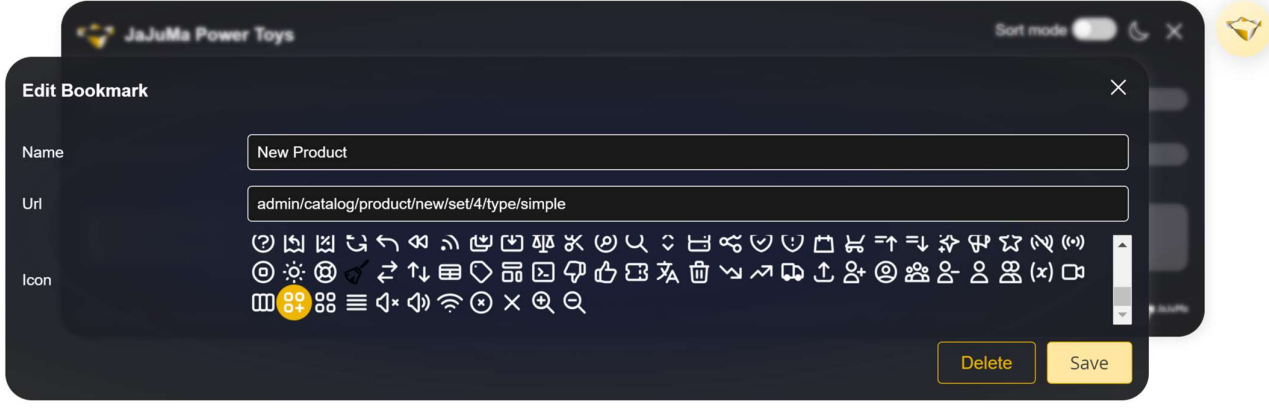

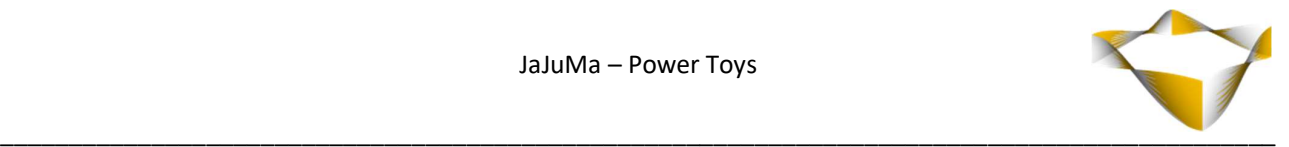

# 6. Support

Please feel free to contact JaJuMa support team via support@jajuma.de.

In case any additional information is required. We'd be more than happy to assist in setting up the extension.